# Construction 16 per page expanded functions Modified for pick up and give/show access

### Selecting pages to include with pick up and give/show access.

Pick up and give/show access requires two copies of each page. One copy becomes a page in the book. The second copy is cut into individual cards and attached to the book page with Velcro<sup>®</sup> or double-sided sticky tape. The individual cards and Velcro<sup>®</sup> add extra thickness and weight to the communication book. This precludes the use of pick up and give/show access for all pages in the 16 per page expanded functions PODD as such a book would be too thick and heavy for

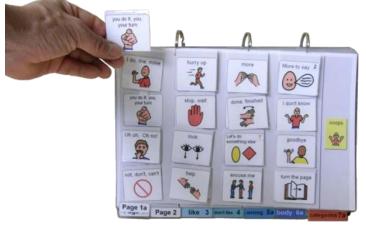

practical use. It is therefore necessary to prioritize and select which pages will be included in the PODD communication book with pick up and give/show individual symbol cards. Communication requirements for other vocabulary, not selected for inclusion in the PODD with a pick up and give/show access, will need to be met in other ways.

Options for providing individuals who need to use a pick up and give/show access methodology with this range of vocabulary include:

- Reduce the number of pages in the PODD communication book that include the extra single cards by making separate activity displays with pull off symbols and leaving the activity pages in the PODD book without the pull off symbols. These separate activity displays will need to be positioned in the individual's environments so that they are readily accessible. You may need to create multiple copies of displays for activities that occur in more than one environment. You could also choose to make a supplementary "activity display" folder that is carried with the individual, and their PODD book, in multiple environments. Maintaining the page numbers from the PODD book pages on these displays with an index at the front of the folder may assist partners to more efficiently locate the required display. Using a ring binder for the extra displays allows for the pages to be taken out and used singly during the relevant activity. This will allow more space to position the individual's PODD communication book so that it is also readily available during the activity.
- Only add individual symbol cards to pages the communicator will frequently use to expressively communicate. This may be a reasonable compromise for individuals who benefit from pick up and give/show to expressively communicate, but are able to follow a partner's light/finger point for receptive communication.

**PODD** communication books: Direct Access templates ME ©.2023 1 16, expanded, modified for pick up and give/show Letter Size Construction file  Only include high use vocabulary in each section, i.e., be more selective about which vocabulary to include in each section to reduce the number of pages in each section. The deleted vocabulary can be added to a symbol list in the communication book.

## **Materials**

It is recommended that PODD books constructed for **direct pointing access are laminated using 3 Mil or less – NOT thicker - laminate.** Waterproof paper and thinner laminated pages are not recommended for anyone who slides their hand across or pushes onto the page when pointing as the pages move or scrunch up making it very difficult to read the point and eventually become damaged. Communication may also break down for individuals with additional sensory processing challenges if they "fiddle with", flick or scrunch pages to seek additional sensory input. Thinner laminate or waterproof paper is only recommended for direct access when the individual has a very light, hand on and off, point and no additional sensory processing challenges.

**DO NOT USE laminate thicker than 3 Mil for any PODD communication book**. PODD books have many pages to laminate and they can become heavy and unwieldy if thicker

laminate is used. Even a few extra Mil on each page can significantly add to the weight and thickness of the whole communication book. Matt finish laminate is recommended to reduce glare on communication book pages.

This one-page opening style PODD communication book works best when the pages can be folded completely back. Use **split ring or spiral binding**. **DO NOT put the pages in a folder or use a comb binding (see information on binding)**.

### Materials & Equipment List

- Computer
- MIND Express®
- PODD® templates for Mind Express®
- Color printer
- Laminator
- Scissors or razor knife (box cutter, utility knife)
- Pen or marker
- Two letter sized pieces of thick plastic (e.g., cover stock, notebook cover or pocket folder -8 ½ by 11 inches-) for the covers. Or two pieces of thick laminated cardboard or corrugated plastic sheets (8 ½ by 11 inches). Please note: select an appropriate thickness to be punched using selected binding style.
- Letter sized plain paper
- Letter sized label stickers one label per sheet (approximately 55 sheets\*)
- Matt no thicker than 3 Mil laminating pouches (approximately 160 (plus any separate activity displays you make) letter size pouches\*) and pouch laminator OR a roll laminator with matt no thicker than 3 Mil laminate roll.

#### To bind with a spiral

• spiral binder and coil

**PODD** communication books: Direct Access templates ME ©.2023 2 16, expanded, modified for pick up and give/show Letter Size Construction file

#### To bind with rings

- 3 x split key rings of appropriate size (available from stores that make keys such as hardware stores. Note: hinged notebook rings do not work well because they catch and open on laminated pages)
- A single hole punch or a three-hole punch
- A small amount of cloth duct tape

\* The precise number of pages will vary depending on individual customization.

# Preparing PODD book pages for printing

To print the PODD book pages in the correct order you will need to move the location of some pages in the main menu of pages (*page settings*).

- 1. Go to Menu > Edit (or press the F2 key)
- 2. Choose the Page tab at the top of the edit panel
- 3. Select the page settings icon (or press the F8 key) to view all of the pages in the *Page settings* window.
- 4. Check that your selected optional pages have all been moved into the main page set into the correct location and all unwanted pages with duplicate page numbers have been deleted (see instructions to view, select and re-order options pages in Mind Express in the Information file for 16 per page expanded functions.)
- 5. Check all the pages are in book order using the **PODD book page numbers** (ignore the Mind Express numbers). If required drag & drop or cut &

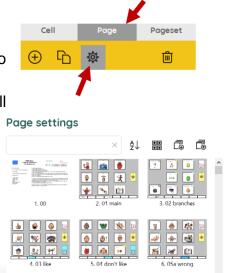

paste pages into their correct location (using the PODD book page numbers).

- 6. **Move List pages.** Before printing the book, move the special list pages to the sticker section so you don't have to skip pages when printing and everything that is printed on stickers can be printed at once. To move list pages:
  - a. Go to Menu>Edit (or press the F2 key)
  - b. Choose the Page tab at the top of the edit panel
  - c. Select the Page settings icon (or press the F8 key)
  - d. Type the word "list" in the search field of the Page settings window to filter through the pages and view just the list pages.
  - *e.* Decide if you will use the general *list* (written words only) or the *list symbols* (with space to draw pictures/graphic symbols) page. Select and delete the version you are not using.
  - f. Select 09 people list and 18 food drink list. Cut these pages.
  - g. Delete the word LIST from the search box to view all the pages. Scroll to the *list / symbol list* page. Select it and paste the *09 people list* and *18 food drink list* pages in order after the general list page.

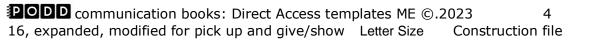

| Cell     |   | Page      |  | Pageset |  |  |
|----------|---|-----------|--|---------|--|--|
| $\oplus$ | G | <b>\$</b> |  | 圃       |  |  |

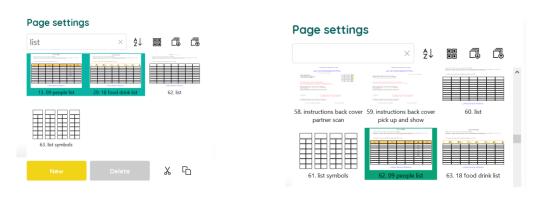

7. Scroll to the PODD page number 50 change/toilet. **Take note of the Mind Express number associated with this PODD page**.

## Printing main pages for direct access

**Print** PODD book pages from *01a main* to *55e story*. You can print additional 55 story pages to add to the communication book as required.

**REMEMBER** to print TWO copies of each page with pick up and give/show individual symbol cards.

Load your printer with Letter size paper.

- 1. Navigate to page 01 main.
- If in Edit Mode, switch to User Mode by selecting Menu > Done edit (or press the F2 key)
- 3. Select Menu > Print > page and, without changing anything, select the OK button in the *Print settings* window

| ≡ ►                  | 1enu 🛱      |        | Print setting  | js          |    |
|----------------------|-------------|--------|----------------|-------------|----|
| ណ៍                   | Portal      |        |                |             |    |
| •                    |             |        | Size           | Custom size | *  |
| 0                    | Edit        | F2     | Width (mm)     | 272         |    |
| Choose access method |             | $\sim$ | Height (mm)    | 203         |    |
| 0                    |             |        | Center on page | Yes         |    |
| K M<br>K M           | Full screen |        | Print labels   | Yes         |    |
| ¢                    | Print       | ^      |                |             |    |
| E                    |             |        |                |             |    |
|                      |             |        |                | Cancel      | ок |

4. Choose which printer to use and then select the *Preferences* button

**PODD** communication books: Direct Access templates ME ©.2023 5 16, expanded, modified for pick up and give/show Letter Size Construction file

- 5. Select Letter (8.5 x 11 in) as document size, Landscape as orientation
- 6. Then select the pages to print using the Mind Express numbers for pages (i.e., not the PODD page numbers on the tabs). The selected page range will be from 2 to the Mind Express number you previously noted for 50 change/toilet. Remember to print 2 copies of each page.

**TIP** Separate the duplicates from the main book pages for later use.

### **Scaled printing**

This PODD book may be printed at a smaller size onto Letter size paper using the scaled printing settings for your printer.

# Printing the lists and instruction page

Load your printer with full page letter sized label stickers (one sticker per page)

- 1) Go to Menu>Edit (or press the F2 key)
- 2) Choose the Page tab at the top of the edit panel
- 3) Select the Page settings icon (or press the F8 key)

#### Special lists

There are two special lists in this PODD communication book.

- ✓ 09 people list
- ✓ 17a list
- ✓ 17b list
- ✓ 17e list

✓ 18b symbol list and 18c symbol list OR (optional)18 food drink list Locate these pages in the Page settings window. Note the Mind Express number for both pages.

#### Instructions for back cover

There are three versions of the instructions. Locate these pages in the Page settings window. Note the Mind Express number for the required page of instructions.

#### General Lists (list symbols)

Locate the required list page in the Page settings window.

Open the page and check that the instructions are correct for the individual and that their name has been inserted. Note the Mind Express number for the required list page.

4) Note down the Mind Express numbers for each of these pages.

**PODD** communication books: Direct Access templates ME ©.2023 6 16, expanded, modified for pick up and give/show Letter Size Construction file

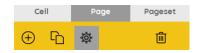

- 5) Switch to User Mode by selecting Menu > Done edit (or press the F2 key)
- 6) Select Menu > Print > page and, without changing anything, select the OK button in the *Print settings* window
- 7) Choose which printer to use and then select the Preferences button
- 8) Select Letter (8.5 x 11 in) as document size, Landscape as orientation
- 9) Print one copy of each of the *special lists* and *Instructions for back cover,* using the Mind Express numbers to identify the pages to print.
- 10) Print the General list page. An unaltered page set requires 49 general *lists*. You many need to adjust the number of lists you print to allow for your customization.
- 11) Put all the stickers aside for later.

### Cut out the book pages

Compile **one set** of book pages (put the duplicate copies aside for later). Using scissors or a blade cut around the labeled tab and along the top of the other tabs on the page. Discard excess. See diagram below.

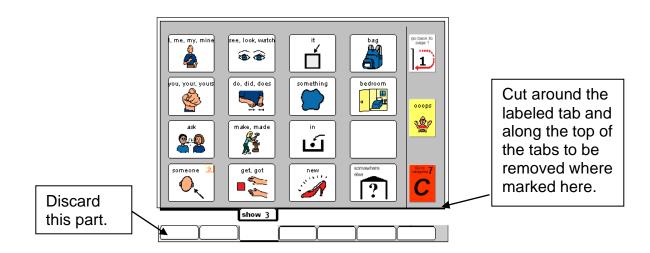

Repeat for every page of the book and put aside.

## Laminate both the book and individual card pages

#### Important information re: Laminate thickness

PODD communication books have many pages to laminate and they can become heavy and unwieldy if thicker laminate is used. Even a few extra microns on each page can significantly add to the weight and thickness of the whole communication book.

#### **REMEMBER TO USE 3 Mil or less – NOT thicker – laminate.**

- 1. Laminate all the duplicate pages to be made into individual cards for pick up and give/show access. Put them aside.
- 2. Place each page of the page set in a laminating pocket, leaving a <sup>1</sup>/<sub>4</sub> inch border at the top and sides of the page. Laminate the page set 01a main through to 50 change/toilet (or the optional 51f alphabet) and the Instructions sticker.

Note: **DO NOT** laminate any of the 55 stories index or 55 story pages. These pages are filed at the back of the PODD book in plastic letter files so that they can be removed and filled in when necessary.

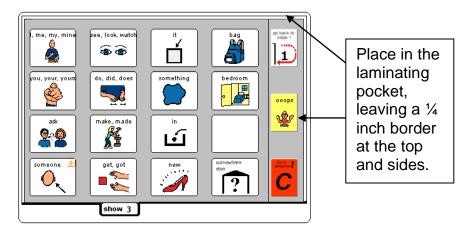

3. Trim off excess laminate along the bottom of each book page leaving a <sup>1</sup>/<sub>4</sub> inch border. Round off at the corners for safety.

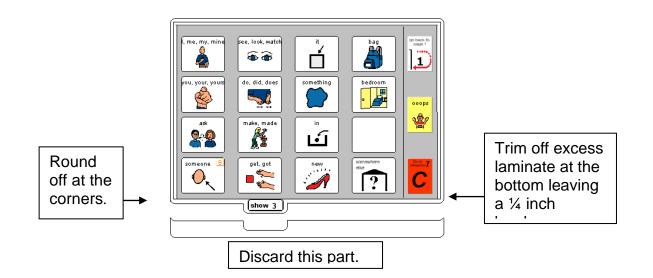

## Cut out the individual symbol cards

**TIP** Cut out and attach cards to the pages one page at a time. (See below) This saves time hunting for the right page to attach each card.

Take the second copy of the laminated pages and cut out each symbol close to the left, right and bottom of the cell borders. Cut approximately ¼ inch above the top cell border. This leaves space to attach the card to the book page without covering the symbol with Velcro<sup>®</sup>. Round off the corners.

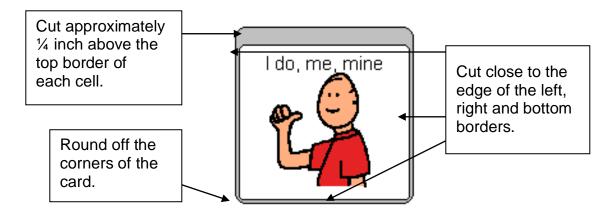

# Attach the cards to the book pages.

You may use **double-sided sticky tape** instead of Velcro<sup>®</sup> to attach the single cards to the page. However, the sticky tape loses its adhesiveness when it becomes dirty. If using double-sided sticky tape, someone will need to take responsibility to monitor and replace the sticky tape on a regular basis.

#### Attaching the single cards with Velcro®

1. Attach hook and loop Velcro<sup>®</sup> strips to each other and cut into small rectangles (cut the strip in half lengthways, and then cut across the two halves of the strip to make <sup>1</sup>/<sub>4</sub> inch rectangles).

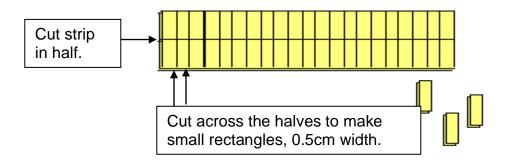

2. Take the paper backing off the hook (rough) side of the pair and attach to the top of the individual card (on the strip above the cell border).

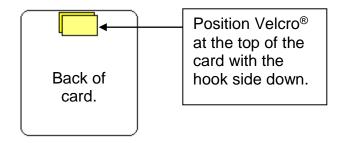

3. Peel the paper off the loop (soft) side of the Velcro<sup>®</sup>. Align the card over the top of the corresponding symbol on the book page. Push down to attach the Velcro<sup>®</sup> to the book page.

Peel backing from loop side of Velcro<sup>®</sup>. Position card over the matching symbol and press down to attach.

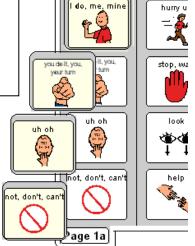

**PODD** communication books: Direct Access templates ME ©.2023 11 16, expanded, modified for pick up and give/show Letter Size Construction file

# Adding the Special Lists

- 1. Trim the special list stickers close to the edges of the list border.
- 2. Put the laminated pages in communication book page order. Leaf through the communication book pages until you come to a section which has a special list. Turn to the page with the GO TO LIST instruction.
- 3. Peel off the back of the list sticker and stick it to the back of the previous page (as it will appear in the bound communication book). Note that the list is orientated so that it can be read when the book is opened at the page with the GO TO LIST instruction. See diagram below.

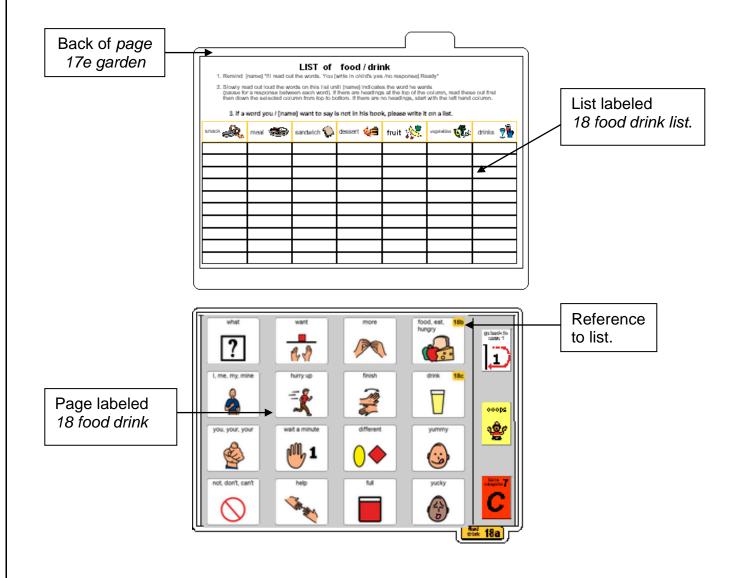

**PODD** communication books: Direct Access templates ME ©.2023 12 16, expanded, modified for pick up and give/show Letter Size Construction file

# Adding the General Lists

- 1. Check that all of the laminated book pages are in the correct order
- 2. Leaf through the page set stopping when you come to a page that has a *GO TO LIST* instruction. Cut out a general *list* sticker. Peel off the back of the list sticker and stick it to the back of the previous page (as it will appear in the bound communication book). Note that the list is orientated so that it can be read when the book is opened at the page with the GO TO LIST instruction. See diagram below.

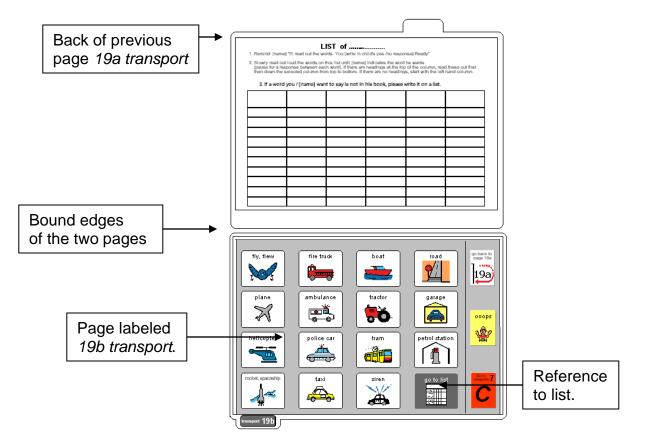

3. Using a pen or marker write the name of the category at the top of the list.

| 1. Remind [nan  |                 | .IST of            |                      | esponse] Ready"         |                                           |  |
|-----------------|-----------------|--------------------|----------------------|-------------------------|-------------------------------------------|--|
| (pause for a re | esponse between |                    | e are headings at l  | he top of the colur     | nn, read these out<br>he left hand solumi |  |
| 3. If a word ye | ou / [name] wan | t to say is not in | his book, pleas<br>T | e write it on a li<br>I | ist.                                      |  |
|                 |                 |                    |                      |                         |                                           |  |
|                 |                 |                    |                      |                         |                                           |  |
|                 |                 |                    |                      |                         |                                           |  |
|                 |                 |                    |                      |                         |                                           |  |
|                 |                 |                    |                      |                         |                                           |  |
|                 |                 |                    |                      |                         |                                           |  |
|                 |                 |                    |                      |                         |                                           |  |
|                 |                 |                    |                      |                         |                                           |  |
|                 |                 |                    | L                    |                         |                                           |  |

Using a pen or marker write the name of the category at the top of the list.

# **Special Pages**

This type of PODD book has anecdote pages (*55 story pages*). These pages are filed at the back of the PODD book in clear plastic letter files, so that the pages can easily be taken out and filled in with a pen.

**TIP** Anecdote pages are not laminated.

You will need:

- Clear plastic letter files (available from most office supply stores).
- Note: A large number of templates for 55 story pages are included with this page set. Including all of these pages in the PODD communication book would add significantly to the overall size and weight. Initially only include a few pages, e.g., *55a story index* and *55c-e story* pages. Additional pages can be added as required. If you using a large number of anecdote pages consider the use of a separate folder (see *Information file*)
- 1. Slide each 55 story page into a letter file so that the longer open edge of the letter file is at the top where the book will be bound.

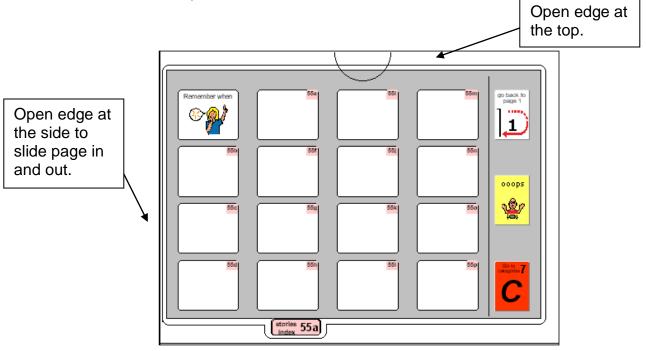

2 File in order at the back of the PODD book.

**TIP** Remove the page from inside the letter file when binding, so the page can't get caught in the binding. Bind only the letter file.

**PODD** communication books: Direct Access templates ME ©.2023 15 16, expanded, modified for pick up and give/show Letter Size Construction file

### Make the Cover

To create the covers, you will need:

- Laminated instructions for back cover printed on an letter sized sticker.
- Two letter sized pieces of thick plastic (e.g., the covers of sheet protector presentation books). Make sure to round off any sharp corners on the cover.
- 1. Take the sticker labeled *Instructions back cover*, peel off the back and stick it to the inside of the back cover.
- 2. Check that the pages are in order and add letter files for the *55 story* pages. Place the pages and the letter files between the covers.

# Binding the PODD book

This one-page opening style PODD communication book works best when the pages can be folded completely back under the open page. DO NOT put the pages in a ring binder, folder or use a comb binding that restricts the book folding back on itself as the book will be more difficult to handle in a range of physical positions.

This type of PODD book works best when bound with split key rings or with a spiral binding.

### **Binding with split rings**

Split key rings are more difficult to initially put pages in the book, **but worth it in the long-term as the pages are less likely to catch on the ring during page turning or fall out with use**. It is also possible to easily replace or add pages one at a time to the ring. Other types of hinged rings that open easily to add pages have been found to be very frustrating as they frequently open and pages fall out with use. Some people have used cable ties instead of rings, but it is difficult for pages to turn over the bump of the join in the tie.

1. Punch 3 evenly spaced holes across the top of every page and the cover. If you are using the covers of a Letter sized sheet protector presentation book, you can use the pre-existing holes and the cover and use the cover as a template to mark where to punch holes on the pages.

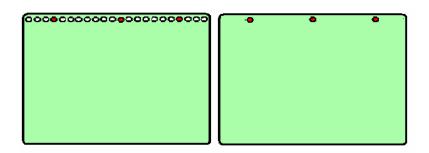

2. Check your pages are in order. Add pages to the split key rings. You may choose to close the opening on the ring after the pages are in place with a small piece of cloth duct tape. This stops the pages catching in the rings when in use.

### Spiral/Coil binding

The book turns pages most effectively if the spiral is sized to fit the pages of the book. If using a spiral that's too big, it takes longer to turn pages all the way over the excess spiral.

Bind as per the instructions for your spiral binding machine.